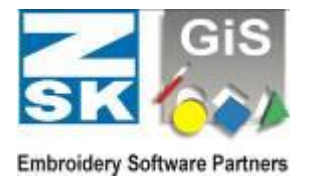

## **Transmitting GiS BasePac print files as PDF-files**

To be able to produce GiS BasePac PDF-files you have to install a PDF printer driver. This driver can be download from the Internet free of charge.

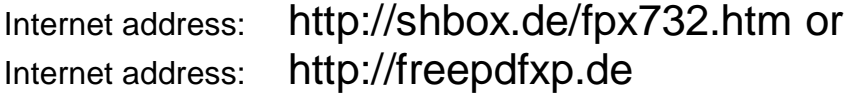

To be able to install FreePDF you need the following packages:

1. GhostScript

GhostScript is necessary for creation of PDF-files by FreePDF and has to be installed before.

2. Free PDF

Please download both packages and install them in the sequence mentioned above.

To create a PDF from BasePac, please start BasePac, open a design, click to "print" and choose the PDF-printer in the printer selection box.

Alternatively you can use also **doPDF**, which is also installed as printer driver but needs less memory than FreePDF.

Internet address: [http://www.dopdf.com](http://www.dopdf.com/)

## **Edit PDF Files**

To edit PDF Files created with GiS BasePac (add annotations …) you need a PDF Editor. To do this Adobe Acrobat can be used. But this product might be too expensive for you.

You can also use a freeware PDF Viewer / Editor which has enough functionality.

PFD-XChange Viewer Internet address: [http://www.docu-track.com](http://www.docu-track.com/)